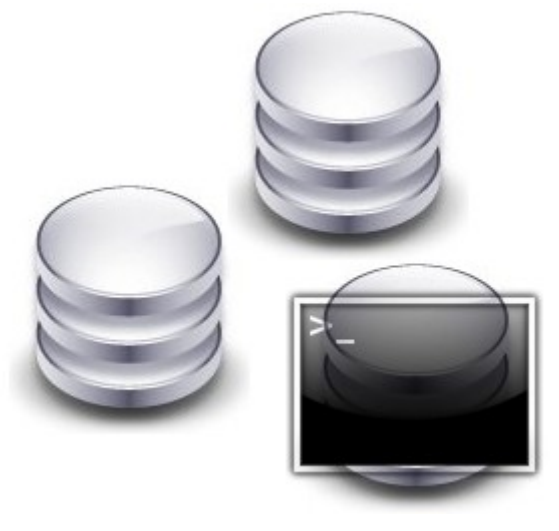

# FSDB

User guide Sébastien Rastegar – Guillaume Estocq – Ludovic Laguerre – Michel Riedel – Loïc Doyen

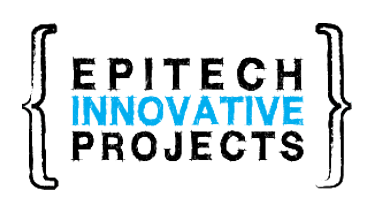

[www.fsdb.fr](http://www.fsdb.fr/) [www.epitech.eu](http://www.epitech.eu/)

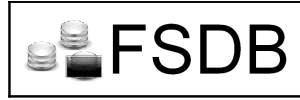

About this guide :

This guide is for the users of our software, it presents FSDB, detailing its various features and explains how to use FSDB.

This documentation is accompanied by a technical documentation for developers wanting to help the project.

Releases history :

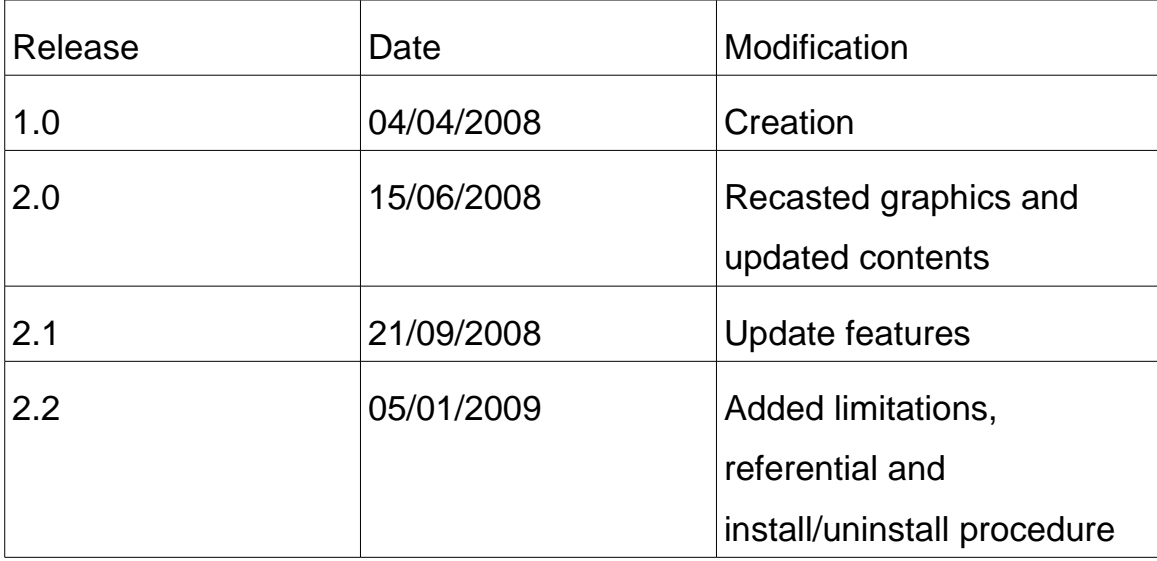

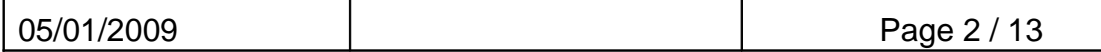

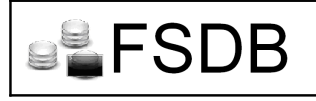

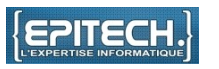

# Table of contents

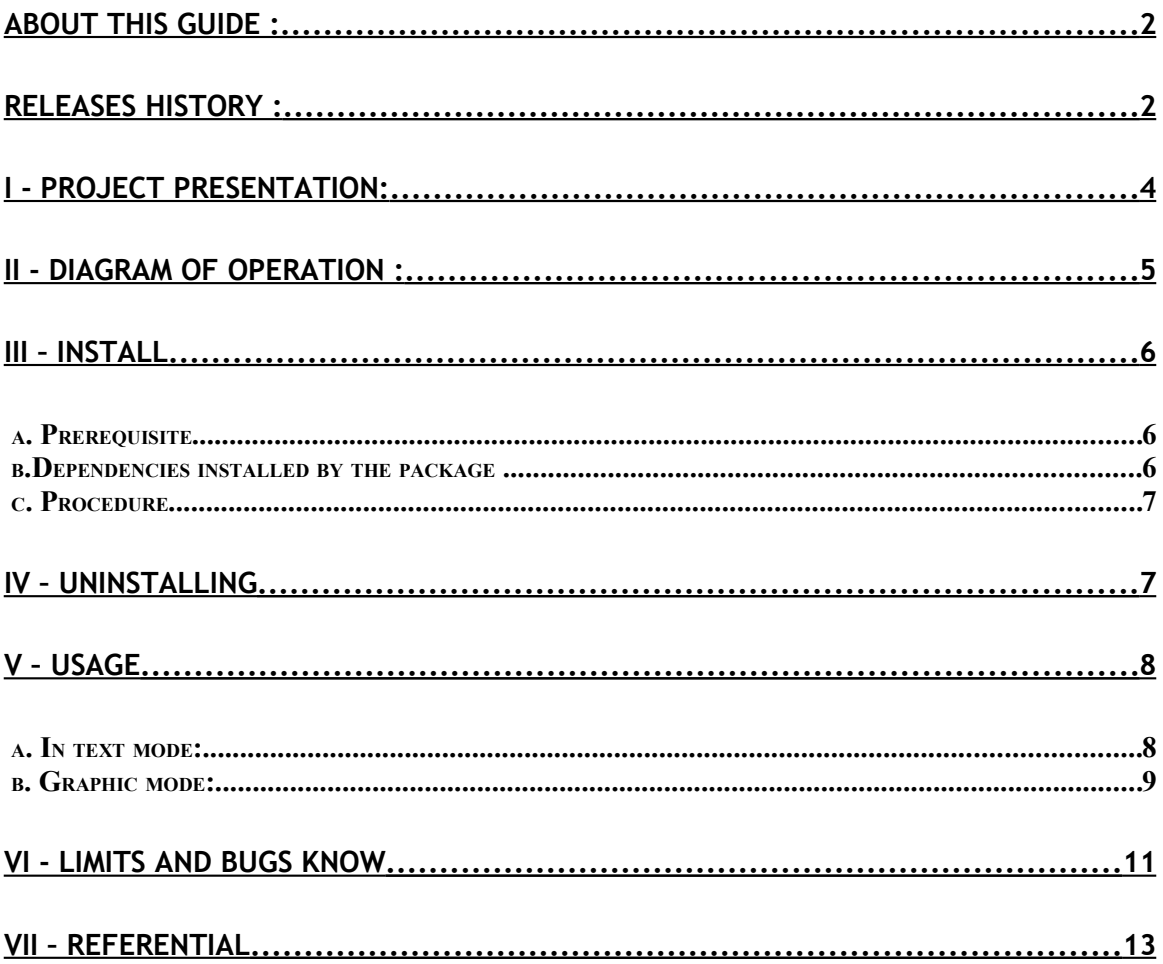

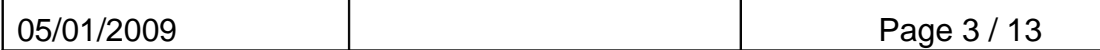

I - Project presentation:

FSDB is a command translator. This project mainly aims to able a beginner in the UNIX world, to manage a database after determining, or copying its structure, only with the shell commands this person learned, to deal with the file system.

The main thing about this project is its conceptual aspect. Its goal is to ease the use of databases, while offering a performance level at least equal to what is currently used.

The database will be mountable as a Filesystem, and managed as is by the user, with all the advantages that this implies:

- · Time savings
- · No need to learn a new language
- · No need for a programmer to deal with the communication with the database, as it will be available through the shell

Every user able to use a Filesystem\* under UNIX and to understand databases fundamentals is concerned.

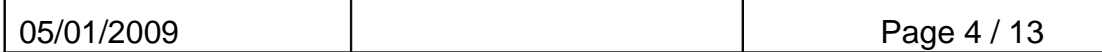

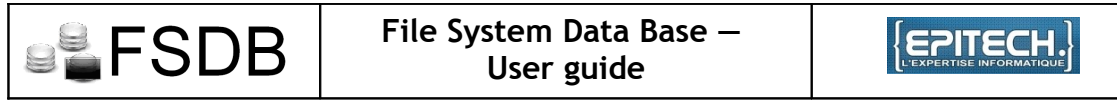

II - Diagram of operation :

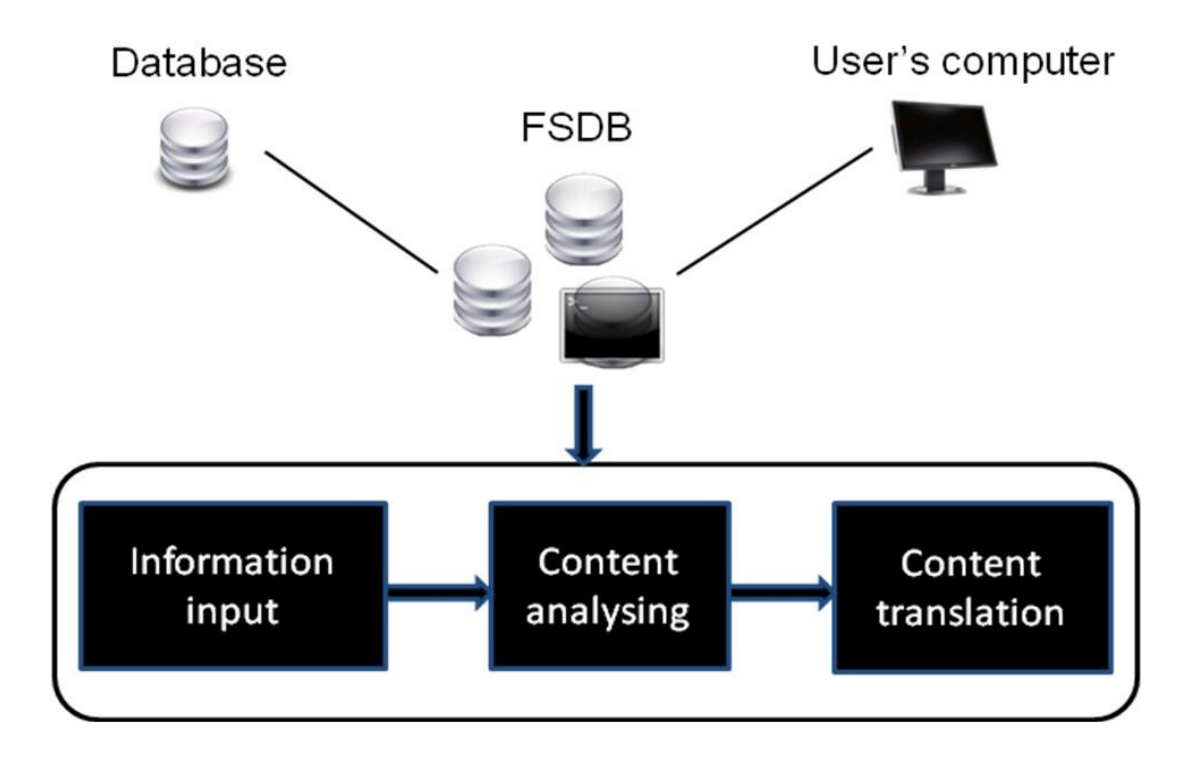

This diagram shows the various steps necessary to FSDB to process a database.

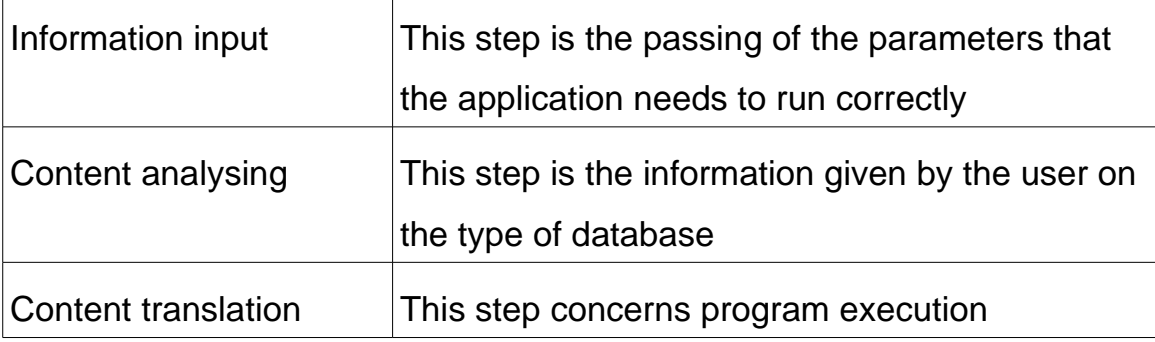

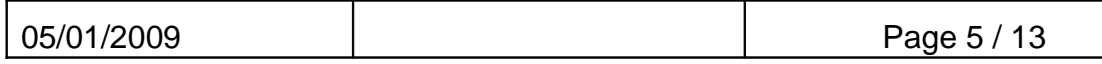

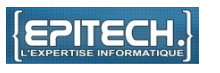

#### $III -$  Install

FSDB is provided as a .deb package, which simplifies the installation through the command ligne or with a graphical interface.

# *a. Prerequisite*

Software :

Operating system based on Unix/Linux

b.Dependencies installed by the package

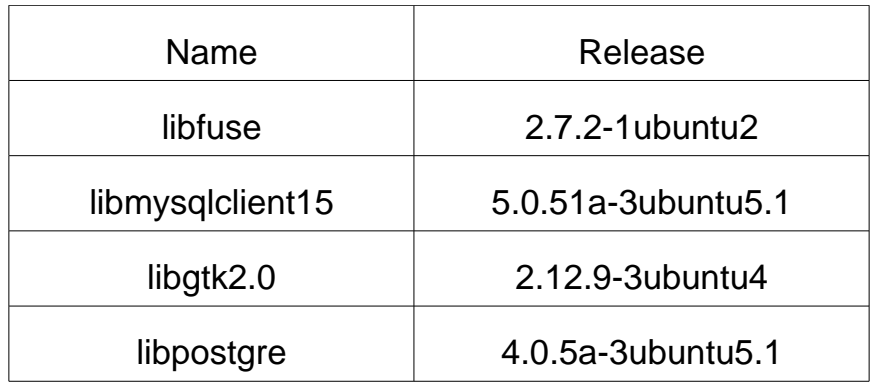

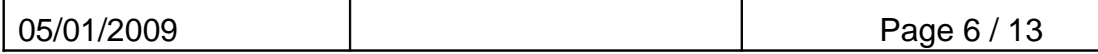

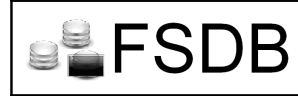

# *c. Procedure*

After you download the FSDB package from : [www.fsdb.fr,](http://www.fsdb.fr/) open a shell and use this command : dpkg -i name\_of\_package (ex: dpkg -i fsdb\_1-xx.deb)

 $IV -$  Uninstalling

Uninstalling is very simple, a single command is needed. On your shell prompt, type: **dpkg -r fsdb**

Wait a moment, the application will be uninstalled.

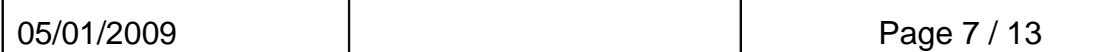

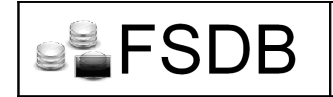

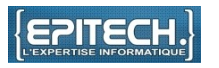

# V – Usage

The use of FSDB is very basic. It is possible to use FSDB in command line or from its graphical interface..

#### *a. In text mode:*

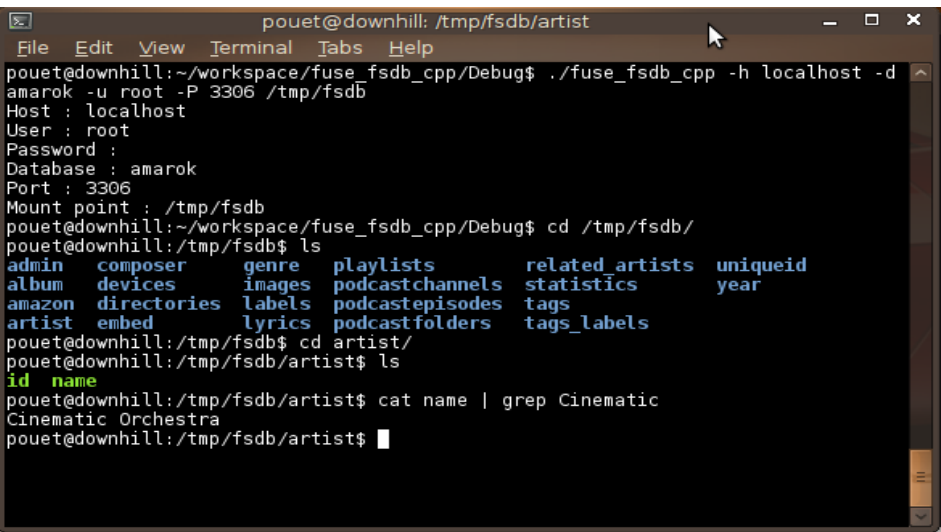

We need to start launching the program with its executable fuse\_fsdb\_cpp

and properly pass the parameters of the database.

-h: hostname, the server where the database is hosted

- -u: user, the username to identify with the database
- -p: password, the password of the user
- -d: database, the name of the database
- -P: port, the configured port to communicate with the database

[path] the folder where the file system is mounted.

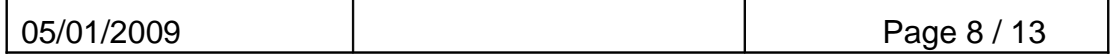

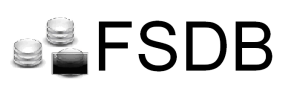

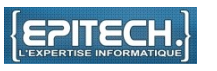

Then, to access the contents of the database you can use the standard shell commands.

cd: Access the contents of a folder

ls: List the contents of a folder

cat: View the contents of a file

### *b. Graphic mode:*

The graphical interface is not required to run the software. It only allows a beginner user to have some help with the parameters required for run the program.

To use it, download the .deb package from the website [www.fsdb.fr,](http://www.fsdb.fr/) and follow the procedure described in the chapter 3 of this document.

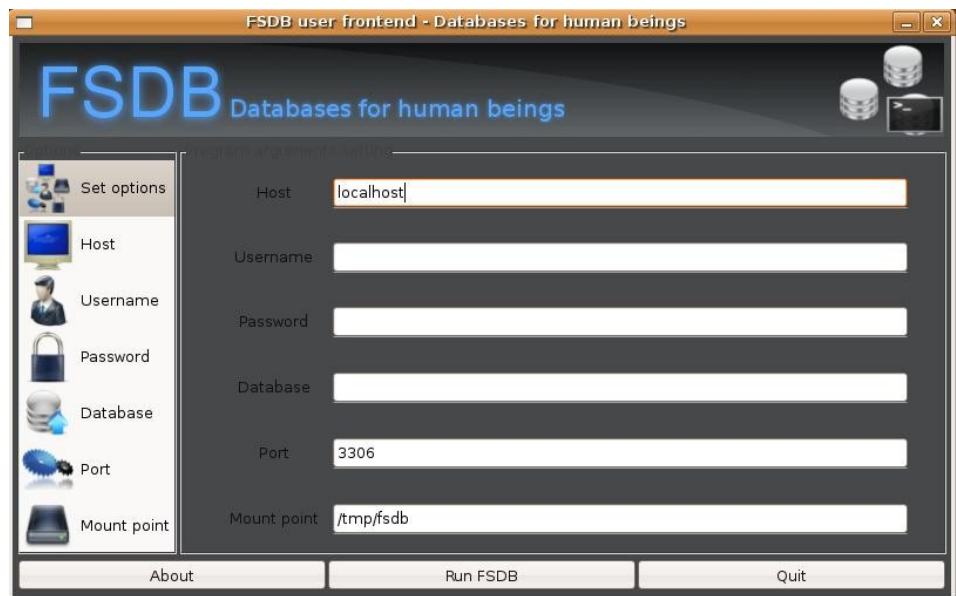

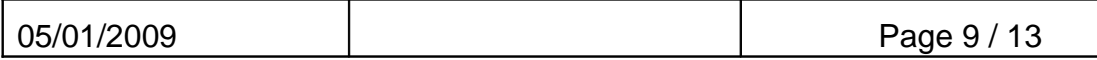

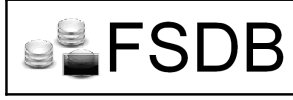

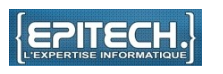

After completing the fields with the required parameters, we can access the contents of the database with the file explorer of your operating system and a simple text editor.

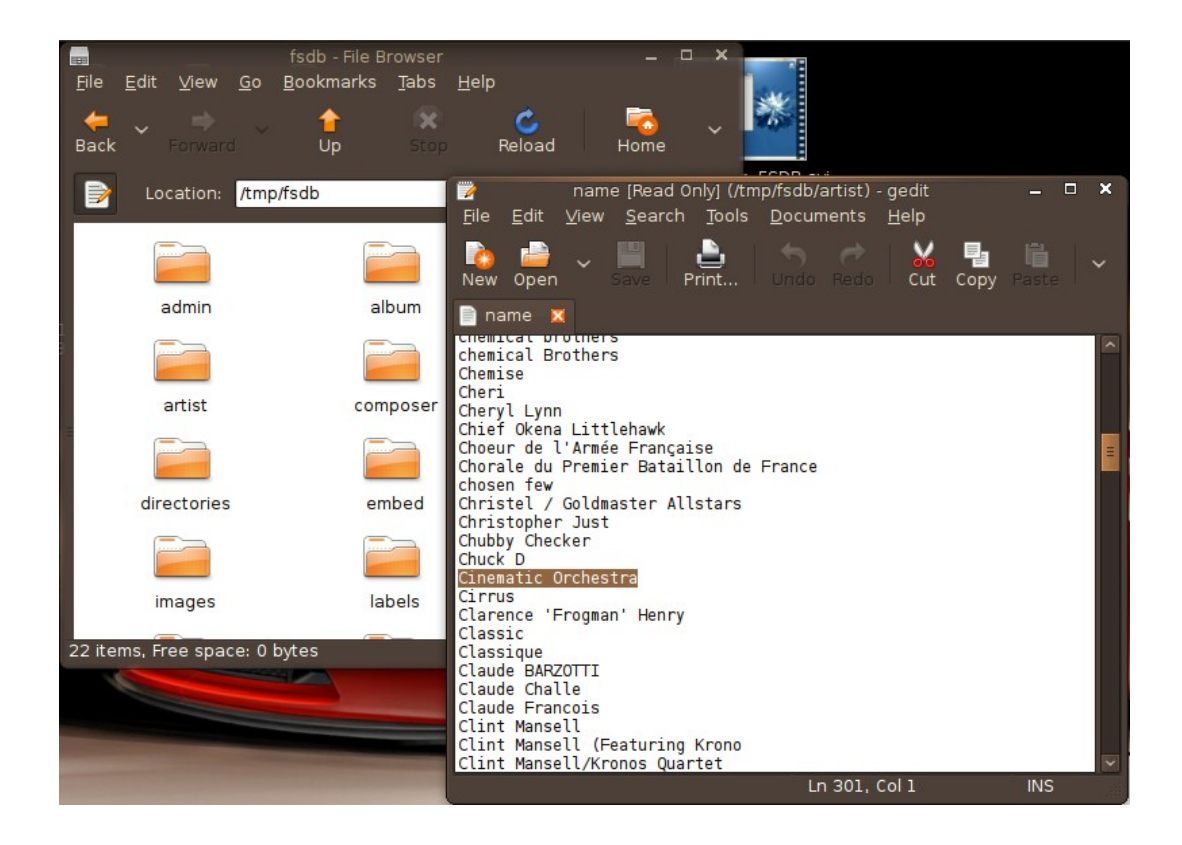

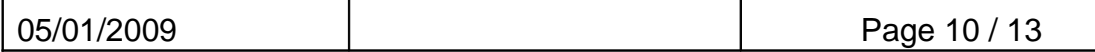

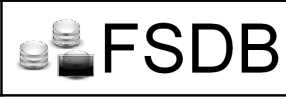

#### VI - Limits and bugs know

A series of tests were conducted to test the stability of FSDB, its limitations and identify potential bugs.

#### Test 1: Displaying a table

The test consist to repeat the command several times. It shows if FSDB is tough to repeat the commands.

During this test the same script was launched from another terminal and this allows the if there are problems of access.

Result: No problems found

#### Test 2: Create a table

The objective of this test is to show the stability and reliability of the program with a script, he will create the 400 tables 2 columns in the database.

Result: OK, noted that treatment can be long, depending on the hardware of the server or the method used to host the server (Example : VM).

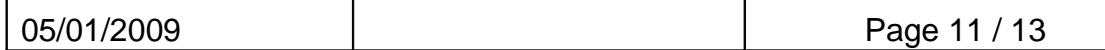

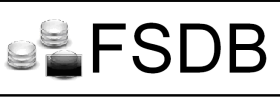

Test 3: creation / deletion of a table

We test the performance of two identicals script launched in parallel, he remove the table and create her. This is a test to see if FSDB is well managed access.

Result: OK, it is impossible to create or delete the same table when a user is currently works on

Test 4: Connecting to the databases

We will try to connect to the database with a username that does not identify by the base.

Result: OK, shell returns our an error 'Permission not granted', only root can access to the folders where databases storage.

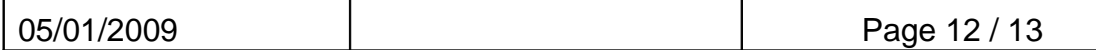

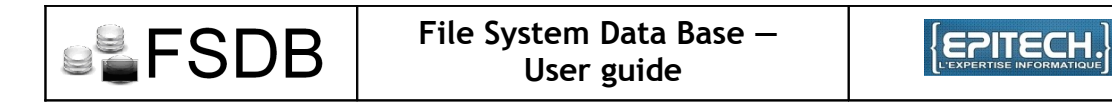

#### VII - Referential

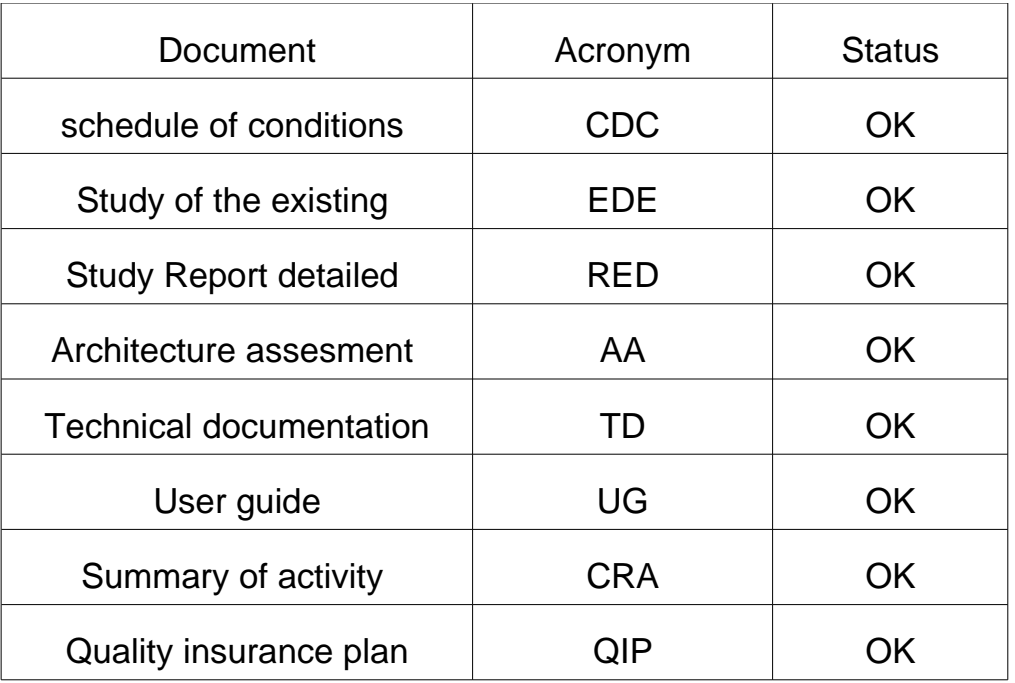

A portion of these documents are available on our website: www.fsdb.fr. To grant access to other documentation or any other suggestion, please contact us through the website.

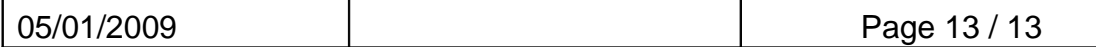